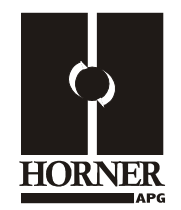

# **4-20mA Analog Input / Output Module HE800MIX126 / HE-MIX126\* 12-Bit Resolution**

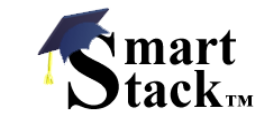

**\* HE- denotes plastic case.**

This datasheet also covers products starting with IC300.

# **1 SPECIFICATIONS**

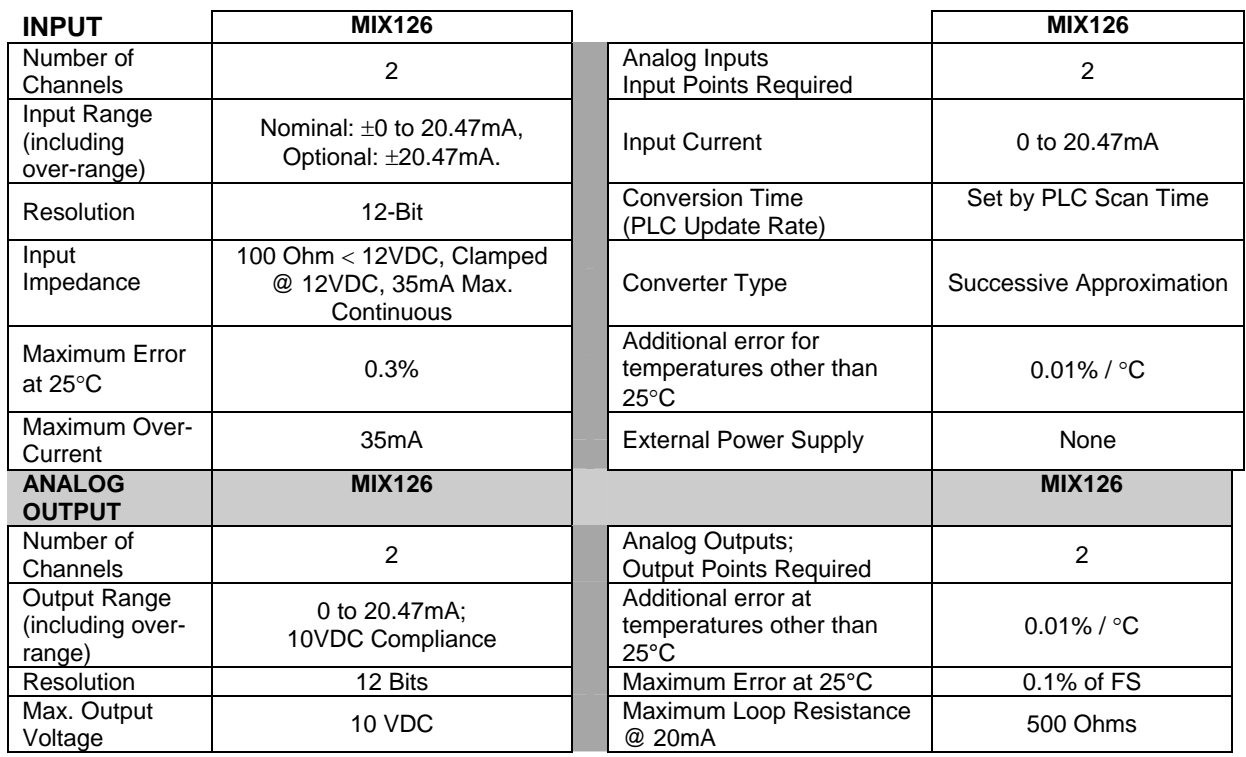

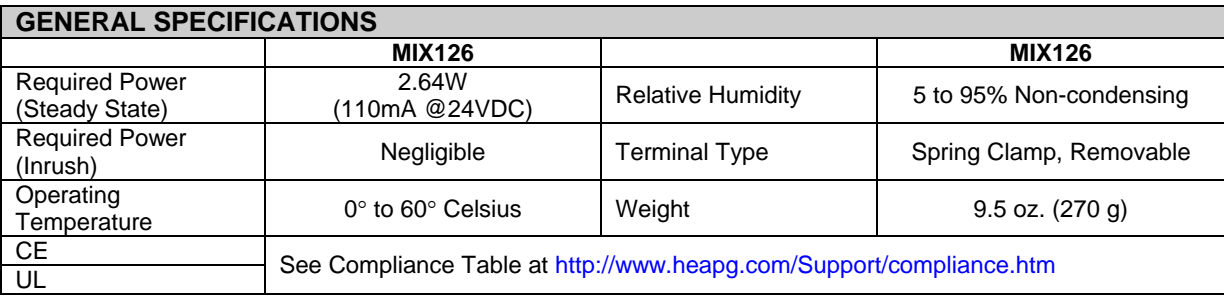

# **2 WIRING**

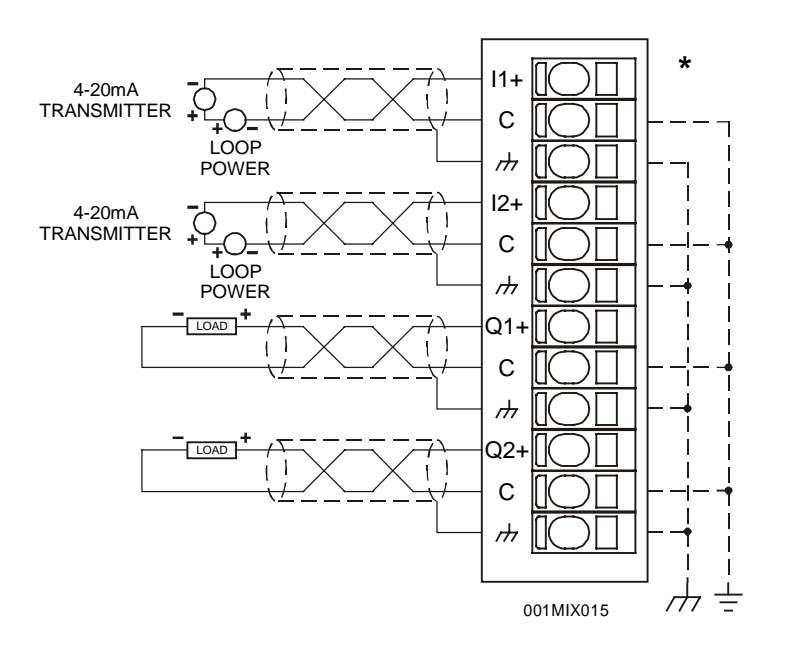

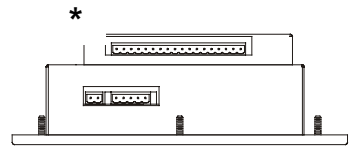

**OCS Bottom View – Shows Corresponding I/O Pin** 

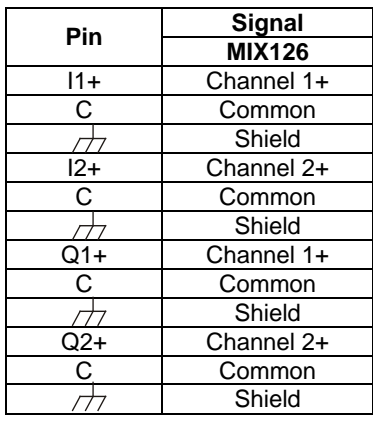

# **3 INTERNAL CIRCUIT SCHEMATIC**

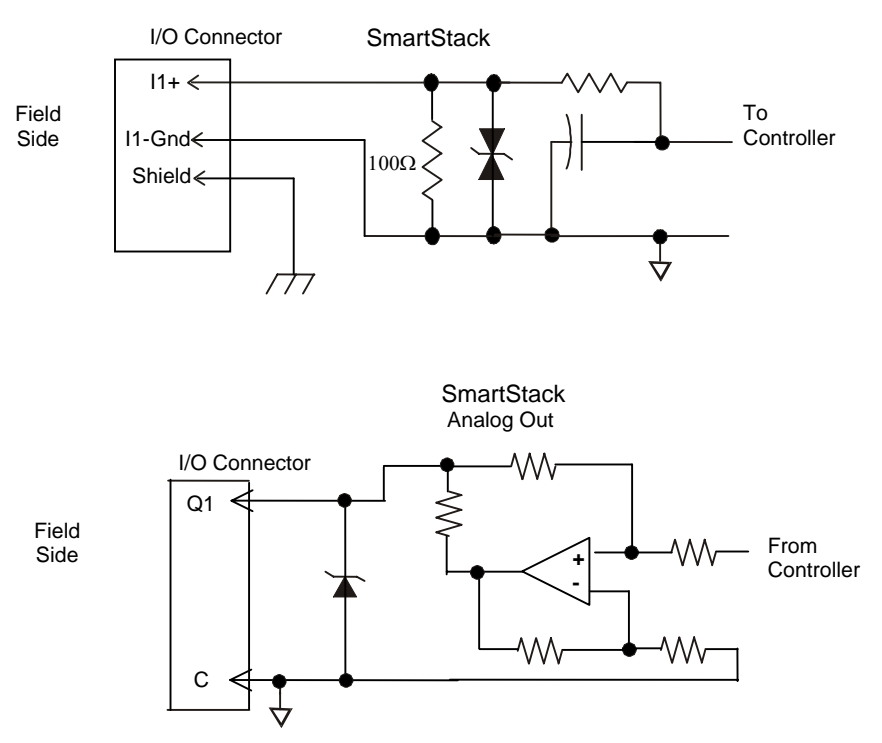

Specification for transient voltage suppressors (transorbs) used on output circuitry is 15V, 300W.

### **4 CONFIGURATION**

**Note:** The status of the I/O can be monitored in Cscape Software.

Preliminary configuration procedures that apply to SmartStack™ Modules are contained in the hardware manual of the controller you are using. Refer to the **Additional References** section in this data sheet for a listing of hardware manuals.

#### **I/O Map Tab**

The I/O Map describes which I/O registers are assigned to a specific SmartStack™ Module and where the module is located in the point map. The I/O Map is determined by the model number and location within the SmartStack™. The I/O Map is not edited by the user.

#### **Module Setup Tab**

The **Module Setup** is used in applications where it is necessary to change the default states or values of the outputs when the controller (e.g., OCS100) enters idle/stop mode.

**1. For Analog Outputs:** The default sets the output values to zero when the controller enters idle/stop mode. By selecting the Module Setup tab, each output can be set to a specific value or hold the last value. Generally, most applications use the default settings.

**Warning:** The default sets the output values to zero when the controller enters idle/stop mode. To avoid injury of personnel or damages to equipment, exercise extreme caution when changing the default setting using the **Module Setup** tab.

#### **2. Analog Inputs:**

- a. Input and output range for each channel can be selected independently.
- b. Filter Constant sets the level of digital filtering according to the following chart.

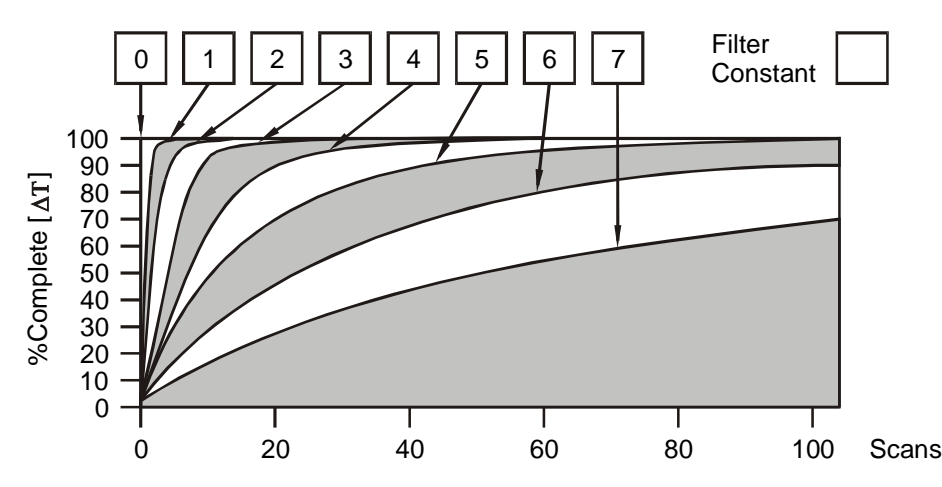

*Digital Filtering*. The illustration above demonstrates the effect of digital filtering (set with Filter Constant) on module response to a temperature change.

### **5 INPUT CONVERSION FACTOR**

The following table describes how real-world inputs are scaled into the controller. Given a known input current, the data value is configured by using the conversion factor from the table. The following formula is used: **Data = Input Current (mA) / Conversion Factor** 

**Example:** The user selects a current range of 0 to +20mA:

- 1. The known input current is 14mA.
- 2. Using the table, the conversion factor for the current range of 0 to +20mA is 0.000625.
- 3. To determine the data value, the formula is used: Data = Input Current (mA) / Conversion Factor
	- $22400 = 14mA / 0.000625$

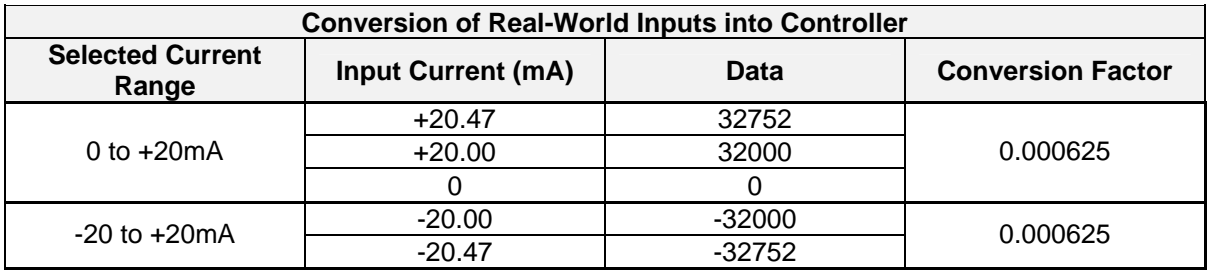

### **6 OUTPUT CHARACTERISTICS**

#### **6.1 Output Conversion Factor**

The following table describes how program data values are scaled to real-world analog voltage outputs by the module. Given a desired output current, the data value is converted by using the conversion factor from the table. The following formula is used: **Data = Output Current (mA) / Conversion Factor** 

**Example:** The user selects a current range of +20mA:

- 1. The desired output current is 12mA.
- 2. Using the table, the conversion factor for the current range of +20 mA is 0.000625.
- 3. To determine the data value, the formula is used:
	- Data = Output Current (mA) / Conversion Factor 19200 = 12mA / 0.000625

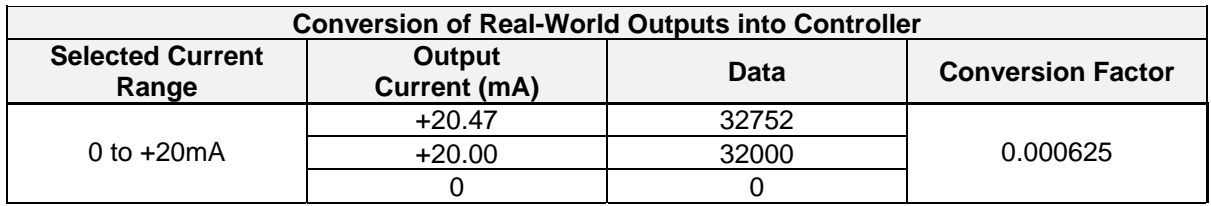

#### **6.2 Operating Areas**

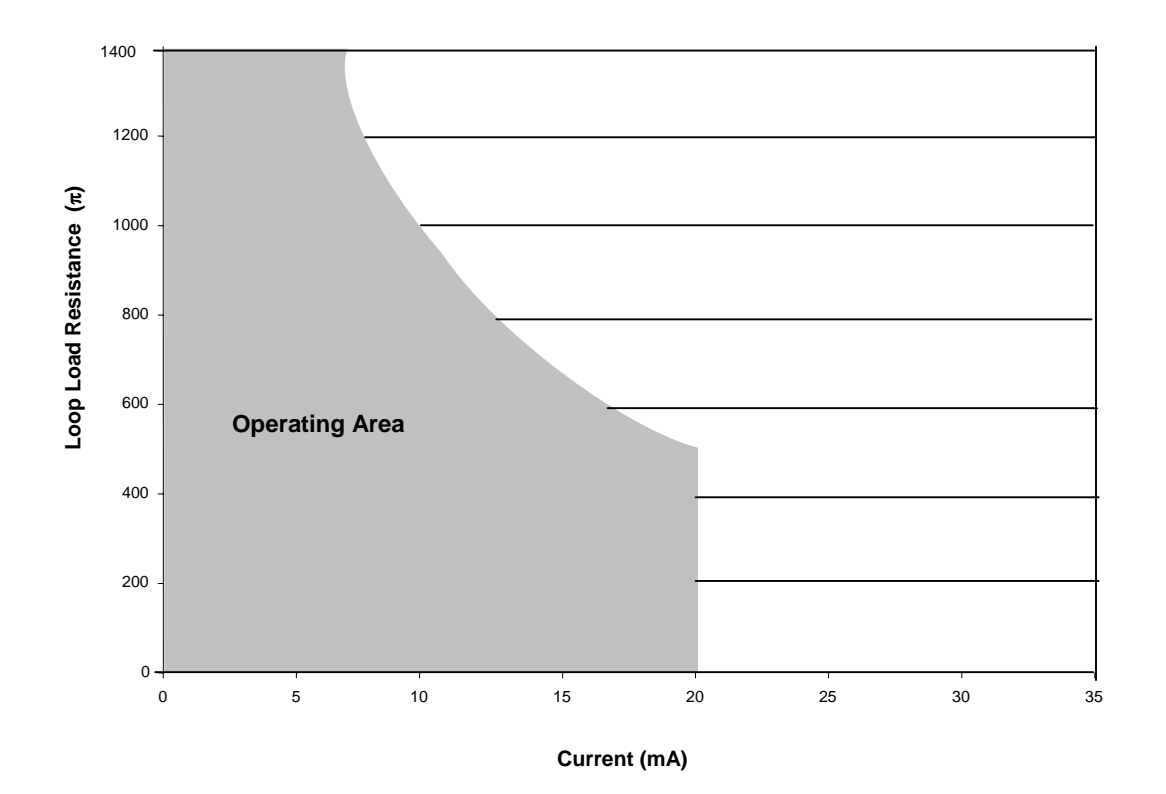

### **7 INSTALLATION / SAFETY**

**Warning:** Remove power from the OCS controller, CAN port, and any peripheral equipment connected to this local system before adding or replacing this or any module.

- a. All applicable codes and standards are to be followed in the installation of this product.
- b. Use the following wire type or equivalent: Belden 8917, 16 AWG or larger.
- c. Shielded, twisted-pair wiring should be used for best performance.
- d. Shields may be terminated at the module terminal strip.
- e. In severe applications, shields should be tied directly to the ground block within the panel.

For detailed installation and a handy checklist that covers panel box layout requirements and minimum clearances, refer to the hardware manual of the controller you are using. (See the **Additional References** section in this document.)

When found on the product, the following symbols specify:

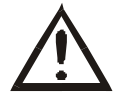

**Warning:** Consult user documentation. **Warning:** Electrical Shock Hazard.

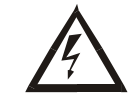

### **8 ADDITIONAL REFERENCES**

For detailed installation, configuration and other information, refer to the hardware manual of the controller you are using. See the **Technical Support** section in this document for the web site address to download references and to obtain revised editions.

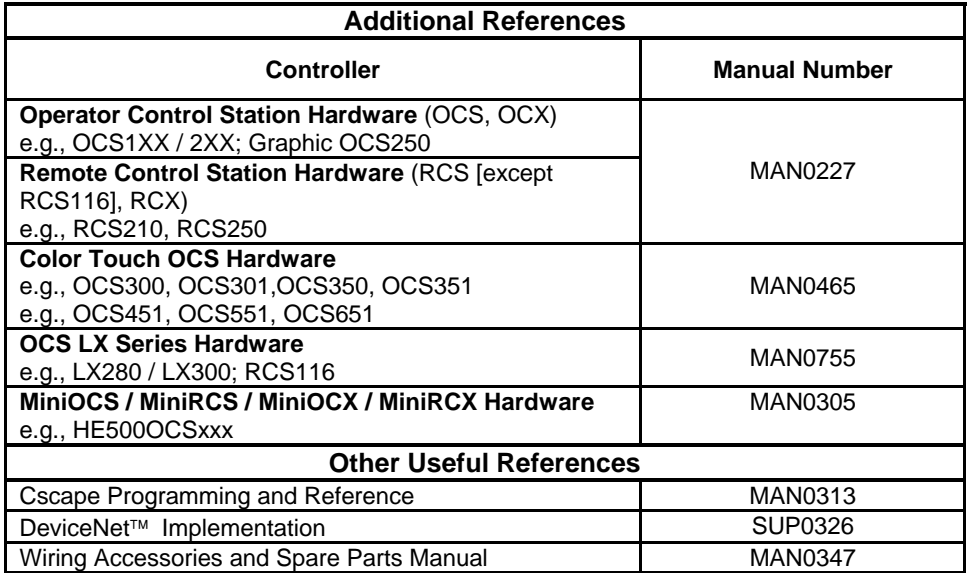

# **9 TECHNICAL SUPPORT**

For assistance and manual up-dates, contact Technical Support at the following locations:

**North America:**  (317) 916-4274 www.heapg.com

**Europe:**  (+) 353-21-4321-266 www.horner-apg.com